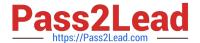

### PEGAPCRSA80V1\_2019<sup>Q&As</sup>

Pega Certified Robotics System Architect 80V1 2019

# Pass Pegasystems PEGAPCRSA80V1\_2019 Exam with 100% Guarantee

Free Download Real Questions & Answers PDF and VCE file from:

https://www.pass2lead.com/pegapcrsa80v1\_2019.html

100% Passing Guarantee 100% Money Back Assurance

Following Questions and Answers are all new published by Pegasystems Official Exam Center

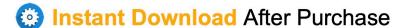

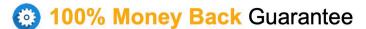

365 Days Free Update

800,000+ Satisfied Customers

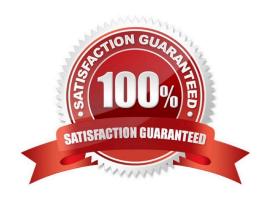

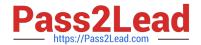

### https://www.pass2lead.com/pegapcrsa80v1\_2019.html 2024 Latest pass2lead PEGAPCRSA80V1\_2019 PDF and VCE dumps Download

#### **QUESTION 1**

You are using the Interaction framework for your project solution. Where in the solution do you add an Interaction Manager component?

- A. In the project configuration file.
- B. As a local component of the automation.
- C. In the global container of the project.
- D. As a global component of the automation.

Correct Answer: A

Reference: https://www.scribd.com/document/342685414/1-Introduction

#### **QUESTION 2**

You are working on a team project with several other architects. Each architect is assigned to create activities for several applications. You are ready to add your HR adapter project to the controller project. Which three steps are required to add the HR project to the main solution? (Choose three.)

- A. Create an activity to make a call to the HR project to log in to the application.
- B. Import the HR project to the controller project using the manage imported projects window.
- C. Update the controlling project\\'s .Net framework property to match the HR adapter project.
- D. Add an existing project from the solution file using the solution explorer window.
- E. Add an assembly reference to the HR project from the controller project.

Correct Answer: ABE

### **QUESTION 3**

During application discovery of a Clarify application, you determine that the user accesses more than one customer case concurrently within the application, which creates multiple windows of the same type. This requires you to enable the UseKeys property on an application\\'s object.

Based on the image that shows the application and the matched controls in the Object Explorer, which control\\'s UseKeys property must be set to True?

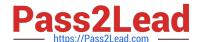

### https://www.pass2lead.com/pegapcrsa80v1\_2019.html 2024 Latest pass2lead PEGAPCRSA80V1\_2019 PDF and VCE dumps Download

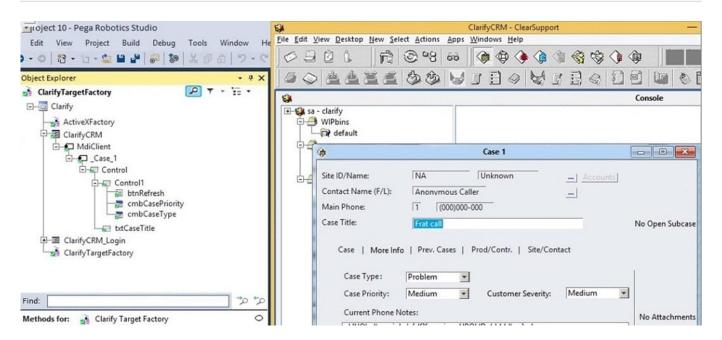

- A. ClarifyCRM
- B. MdiClient
- C. Case 1
- D. Control

Correct Answer: A

Reference: https://community.pega.com/knowledgebase/articles/how-do-i-use-keys-navigate-between-multiple-instances-object

#### **QUESTION 4**

You are evaluating business requirements and reviewing each adapter in a project.

Prior to interrogating the application, what three actions do you perform during application discovery? (Choose three.)

- A. Identify the technology on which the application is built (web, Windows, text).
- B. Verify the match rules on all interrogated controls.
- C. Verify the interactions between all applications in the solution.
- D. Verify the number of application instances accessed by the user at the same time.
- E. Verify how the application launches outside of Pega Robot Studio.

Correct Answer: BCD

Reference: http://help.openspan.com/191/Adapters\_Interrogation/interrogator\_and\_match\_rules2.htm

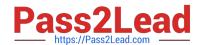

## https://www.pass2lead.com/pegapcrsa80v1\_2019.html 2024 Latest pass2lead PEGAPCRSA80V1\_2019 PDF and VCE dumps Download

### **QUESTION 5**

A developer adds a diagnostic log component to an automation and checks the log file.

| Info<br>Info | 02:28:36.568<br>  02:28:36.569 | PM   25 | MTA   Playback<br>  MTA   Automation | CRM_E_CRMChild_Created | CRM_E_CRMChild_Created-64125524<br>  CRMAdapterPrj | Link^SessionId=0c00d382-ba28-4400-<br>  Automation: CRM_E_CRMChild_Created |
|--------------|--------------------------------|---------|--------------------------------------|------------------------|----------------------------------------------------|----------------------------------------------------------------------------|
| Warning      | 02:28:36.572                   |         | MTA   Automation                     | į                      | i                                                  | *****Starting Interaction*****                                             |
| Info         | 1 02:28:36.574                 |         | MTA   Automation                     | CRM_E_CRMChild_Created | CRMAdapterPrj                                      | Automation: CRM E CRMChild Created                                         |

Based on the image, how did the developer configure the diagnostic log component settings?

### https://www.pass2lead.com/pegapcrsa80v1\_2019.html 2024 Latest pass2lead PEGAPCRSA80V1\_2019 PDF and VCE dumps Download

|   | (Name)                   | diagnosticsLog1               |  |
|---|--------------------------|-------------------------------|--|
|   | FullName on ACME_P_Sign  | ACME_P_SignIn.diagnosticsLog1 |  |
|   | Uniqueld on ACME_P_SignI | Automator-8D51549BCC7F4EE\D   |  |
| = | Diagnostics              |                               |  |
|   | Category                 | Automation                    |  |
|   | Mode                     | On                            |  |
|   | Type                     | Info                          |  |

|  | Design                 |                              |  |
|--|------------------------|------------------------------|--|
|  | (Name)                 | diagnosticsLog1              |  |
|  | FullName on CRM_E_CRMC | CRM_E_CRMChild_Created.diagr |  |
|  | UniqueID on CRM_E_CRMC | Automator-8D5156BC78BC6B9\[  |  |
|  | Diagnostics            |                              |  |
|  | Category               | Automation                   |  |
|  | Mode                   | On                           |  |
|  | Туре                   | Warning                      |  |

|   | □ Design                 |                                |  |  |
|---|--------------------------|--------------------------------|--|--|
|   | (Name)                   | diagnosticsLog1                |  |  |
|   | FullName on ACME_P_Sign  | ACME_P_SignIn.diagnosticsLog1  |  |  |
|   | Uniqueld on ACME_P_SignI | Automator-8D51549BCC7F4EE\D    |  |  |
| ▣ | Diagnostics              |                                |  |  |
|   | Category                 | *****Starting Interaction***** |  |  |
|   | Mode                     | On                             |  |  |
|   | Туре                     | Warning                        |  |  |

|  | Design                 |                              |  |
|--|------------------------|------------------------------|--|
|  | (Name)                 | diagnosticsLog1              |  |
|  | FullName on CRM_E_CRMC | CRM_E_CRMChild_Created.diagr |  |
|  | UniqueID on CRM_E_CRMC | Automator-8D5156BC78BC6B9\E  |  |
|  | Diagnostics            |                              |  |
|  | Category               | Automation                   |  |
|  | Mode                   | Off                          |  |
|  | Туре                   | Warning                      |  |

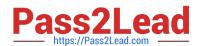

## https://www.pass2lead.com/pegapcrsa80v1\_2019.html 2024 Latest pass2lead PEGAPCRSA80V1\_2019 PDF and VCE dumps Download

A. Option A

B. Option B

C. Option C

D. Option D

Correct Answer: B

PEGAPCRSA80V1 2019
Practice Test

PEGAPCRSA80V1 2019
Exam Questions

PEGAPCRSA80V1 2019 Braindumps